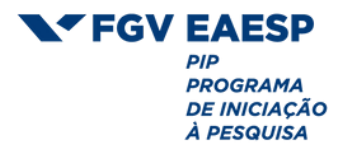

## Manual

# Inscrição e submissão PIBIC

## Introdução

Através desse manual, você verá como organizar seus documentos, acessar e preencher o formulário de solicitação de bolsa de pesquisa, se cadastrar na plataforma de submissão FGV RIC e realizar a submissão do seu projeto.

Se após a leitura deste documento ainda restar dúvidas, você poderá entrar em contato conosco através do e-mail pip@fgv.br, ou nos chamar no Whatsapp através do número (11) 3799-7718.

## Sumário

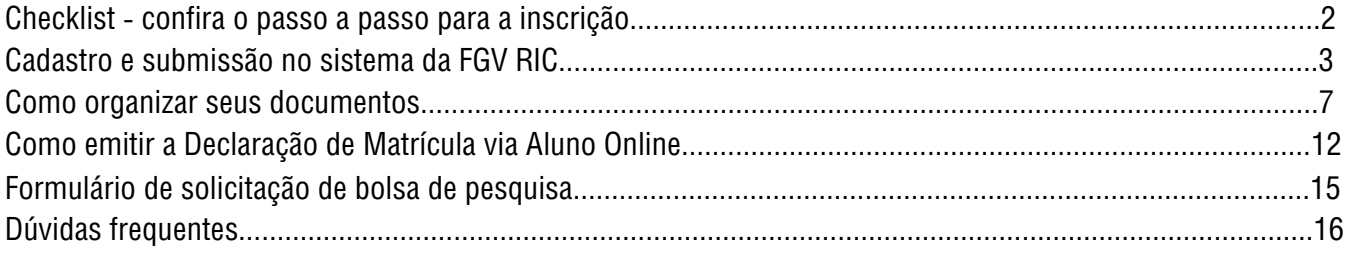

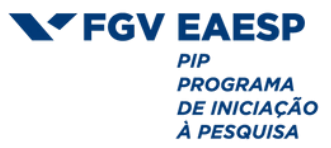

## Checklist - confira o passo a passo para a inscrição

Para realizar a sua inscrição no PIBIC você deverá seguir os seguintes passos, **nessa ordem**:

1. Escolha o tema que deseja pesquisar e comece a preparar o seu projeto inicial: [modelo;](https://periodicos.fgv.br/ric/libraryFiles/downloadPublic/80)

- 2. Escolha um(a) professor(a) orientador(a) para auxiliá-lo(a) durante todos os processos de sua pesquisa. Caso ainda não tenha um nome em mente, você poderá encontrar no edital do programa uma lista de professores pesquisadores da FGV EAESP, organizados de acordo com seus temas de interesse em pesquisa;
- 

3. Peça para o(a) orientador(a) preencher a carta de aceite: [modelo;](https://periodicos.fgv.br/ric/libraryFiles/downloadPublic/84)

- 4. Escreva uma carta de motivação (não obrigatório, mas recomendável, pois ela poderá ser usada como critério de desempate na obtenção das bolsas de pesquisa);
- 5. Faça o seu cadastro na plataforma FGV RIC. Será através dessa plataforma que você fará a submissão do seu projeto e receberá suas avaliações: [link](https://periodicos.fgv.br/ric/index);
- 6. Submeta na plataforma o seu Projeto Inicial (**em formato .doc**), a carta de aceite preenchida pelo(a) orientador(a) e sua carta de motivação;
	- 7. Cadastre-se no Currículo Lattes: [link](https://wwws.cnpq.br/cvlattesweb/pkg_cv_estr.inicio);
	- 8. Prepare seus documentos pessoais (RG/CPF, comprovante de residência, comprovante de dados bancários, declaração de matrícula **atualizada**, histórico escolar e currículo lattes **atualizado**);
	- 9. Acesse o formulário de solicitação de bolsa de pesquisa: [link;](https://survey.fgv.br/jfe/form/SV_7OJS1UD3CpOZN9I)
	- 10. Preencha o formulário com suas informações e anexe os documentos solicitados no item 8;
	- 11. Feita todas essas etapas, sua inscrição estará efetivada e você estará concorrendo ao Programa Institucional de Bolsas de Iniciação Científica - PIBIC.

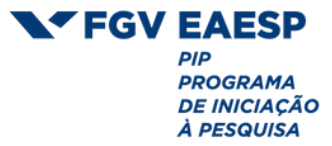

## Cadastro e submissão no sistema FGV RIC

Para se cadastrar na FGV RIC, acesse esse [link](https://periodicos.fgv.br/ric/index) e siga as instruções abaixo. Será através dessa plataforma que você fará a submissão do seu projeto em todas as etapas do programa (projeto inicial, relatório parcial e artigo final) e receberá as suas avaliações.

**1.**Após acessar a [plataforma,](https://periodicos.fgv.br/ric/index) clique em **Cadastro** no canto superior direito;

**2.**Preencha todas as informações solicitadas, faça a validação reCAPTCHA e clique no botão **Cadastrar**

**3.**Valide o cadastro no link enviado para o e-mail informado.

**4.** Após validação, volte para a plataforma e clique em **Acesso** no canto superior direito, ou nesse link: <https://bibliotecadigital.fgv.br/ojs/index.php/ric/login>

#### **5.** Na tela **Submissões**, clique em **Nova Submissão**

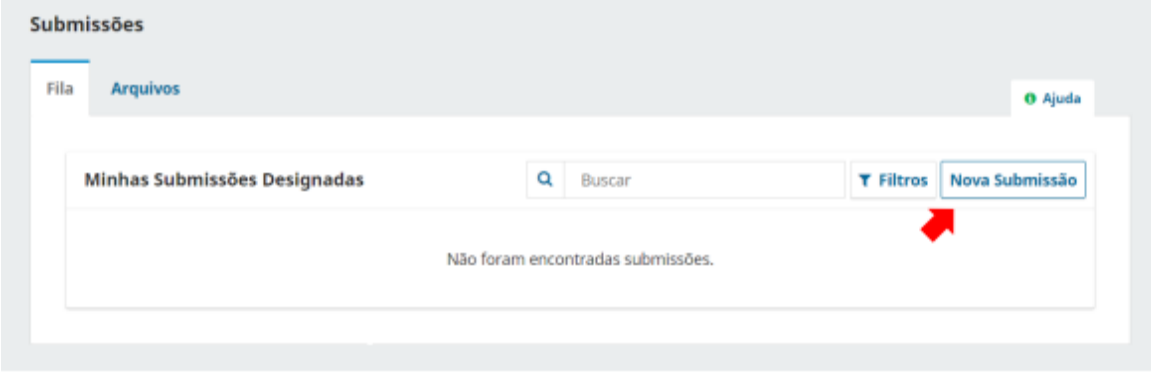

**6. a)** Siga o passo a passo para submeter um artigo. Em **1.Início**, escolha a seção PIBIC

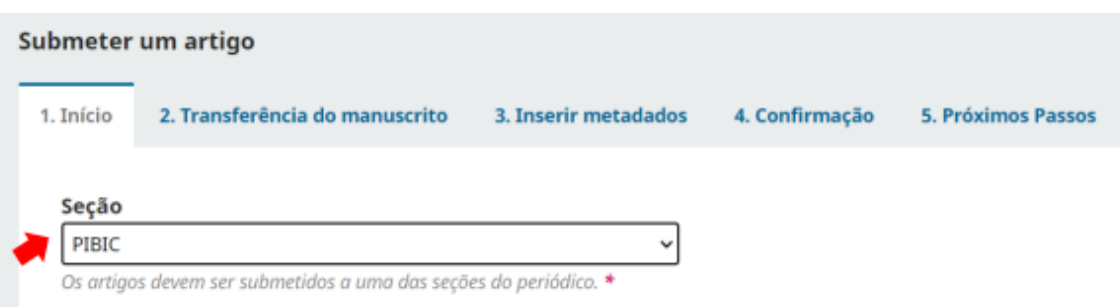

À PESQUISA **6. b)** Revise os **Requisitos para Envio de Manuscrito**, selecione os campos requeridos e clique em **Salvar e continuar**:

YFGV EAESP

**PROGRAMA DE INICIAÇÃO** 

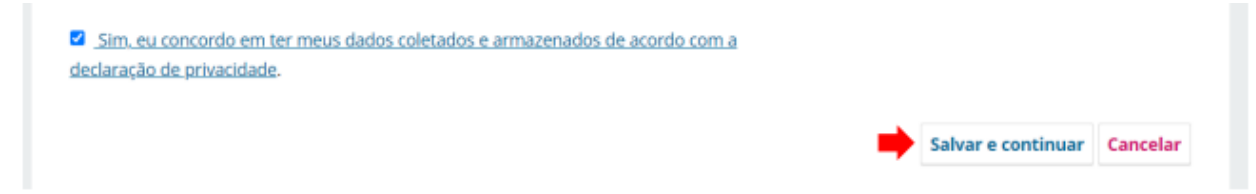

**7.** Em **2.Transferência do manuscrito**, faça o upload dos seguintes arquivos: Projeto Inicial, carta de aceite do(a) orientador(a) e carta de motivação:

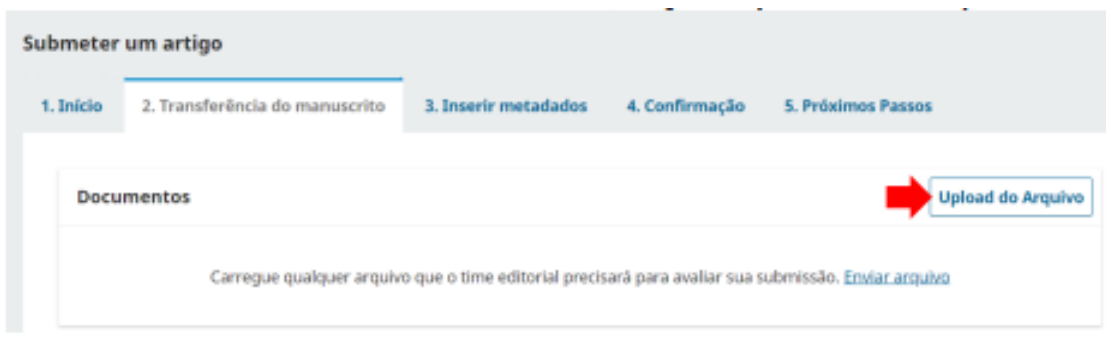

**8.** Em seguida, clique em **Salvar e continuar** para avançar para o próximo passo;

**9.** Em **3.Inserir metadados**, preencha os campos adicionando o título, resumo, área do conhecimento e palavras-chaves. Nesta etapa, todos os coautores do projeto deverão ser cadastrados na aba **Lista de Coautores**, clicando no botão **Incluir Coautor.** Você deverá colocar o(a) orientador(a) como coautor.

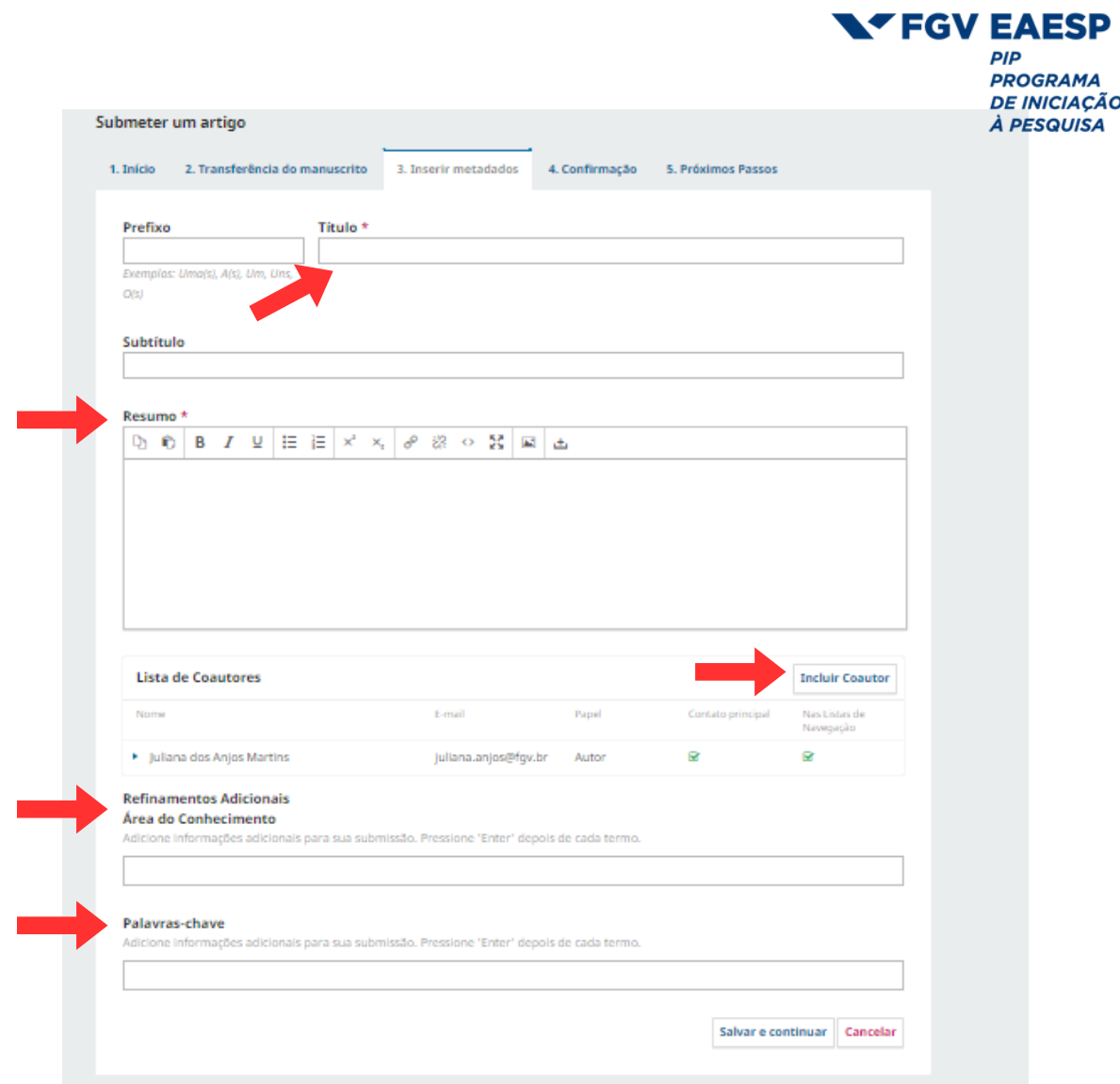

**10.** Leia atentamente a informação do item **4.Confirmação** e, caso esteja tudo certo, clique em **Finalizar Submissão** e confirme na tela seguinte:

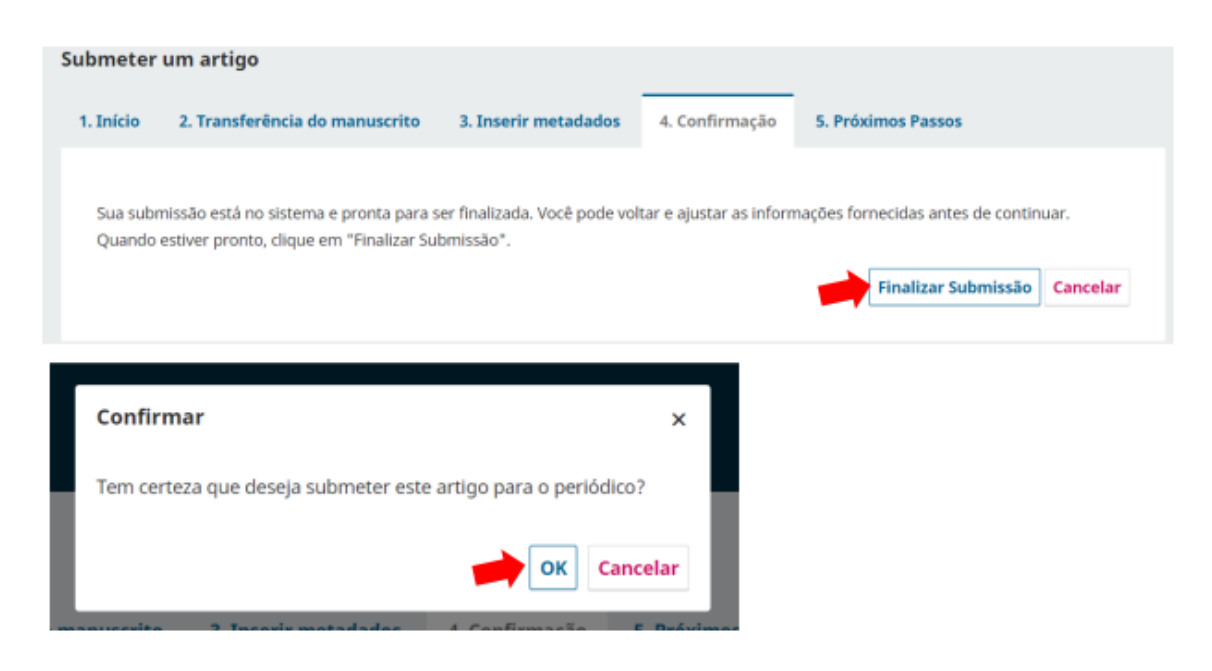

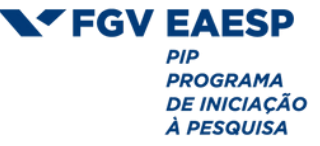

**11.** A submissão do seu projeto terá sido feita e você será notificado por e-mail. **Porém, a sua inscrição para participar do programa só estará totalmente efetivada após o preenchimento do formulário de solicitação de bolsa de pesquisa**.

**ATENÇÃO:** Salve o número do seu processo de submissão (5 dígitos), ele é como se fosse o RG do seu projeto e você precisará dele ao preencher o formulário.

Você poderá acompanhar o progresso da sua submissão ao fazer seu login no sistema:

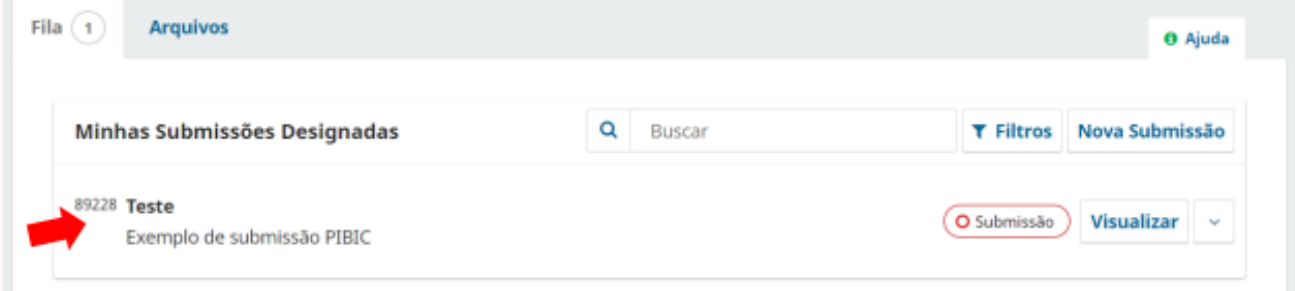

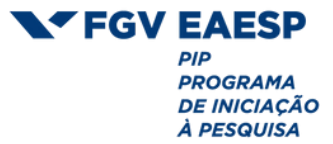

## Como organizar seus documentos

.<br>Antes de realizar a sua inscrição, separe os seguintes documentos, pois precisará anexá-los quando você for preencher o formulário on-line de solicitação de bolsa de pesquisa:

#### **a)** RG e CPF:

obs: se o seu RG possui CPF, anexe apenas o RG.

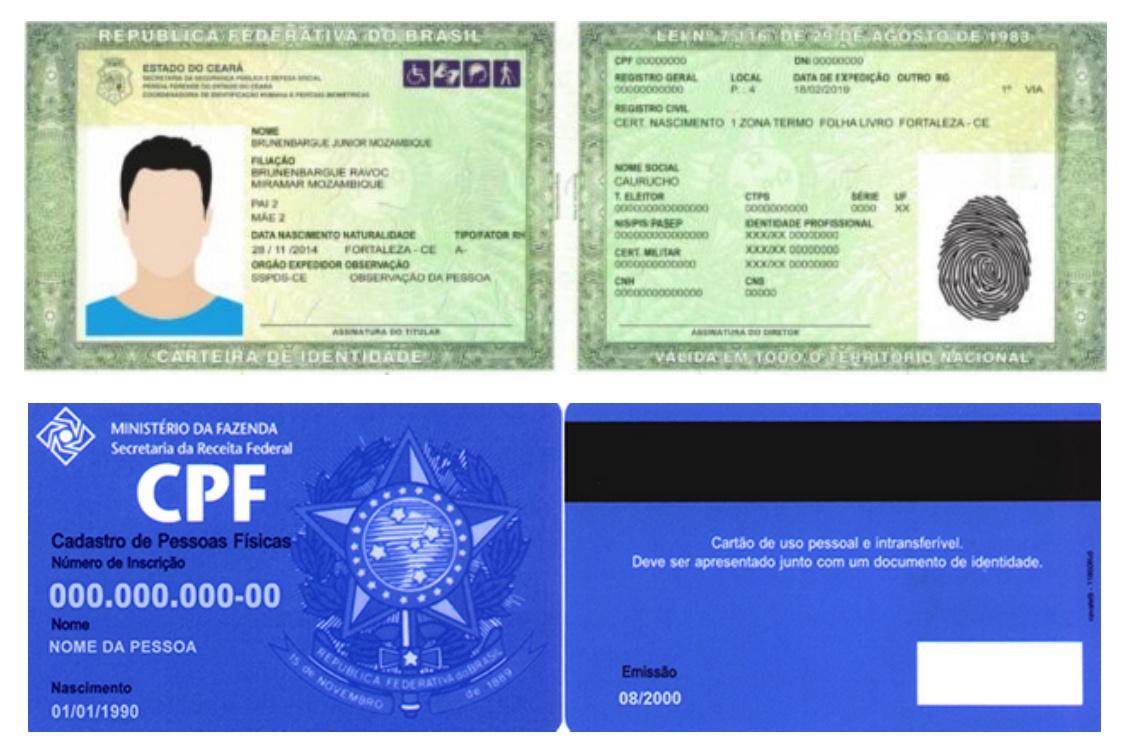

**b)** Comprovante de residência:

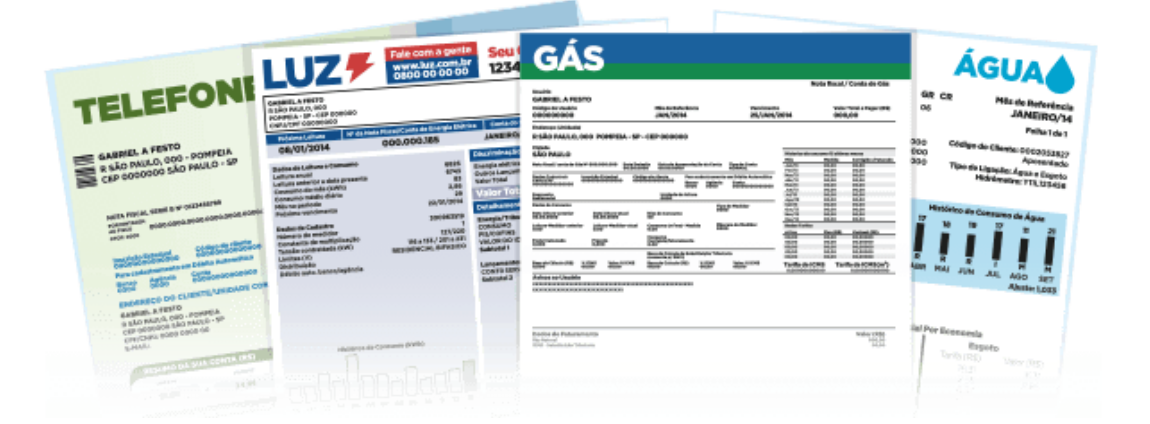

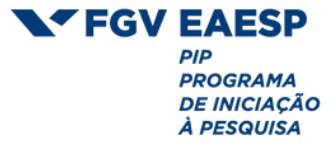

#### **c)** Comprovante bancário:

Obs: Deve ser, obrigatoriamente, uma **conta-corrente**. O comprovante deve conter o seu nome completo, identificação do banco (nome, logotipo ou número), número da agência com dígito e número da conta corrente com dígito.

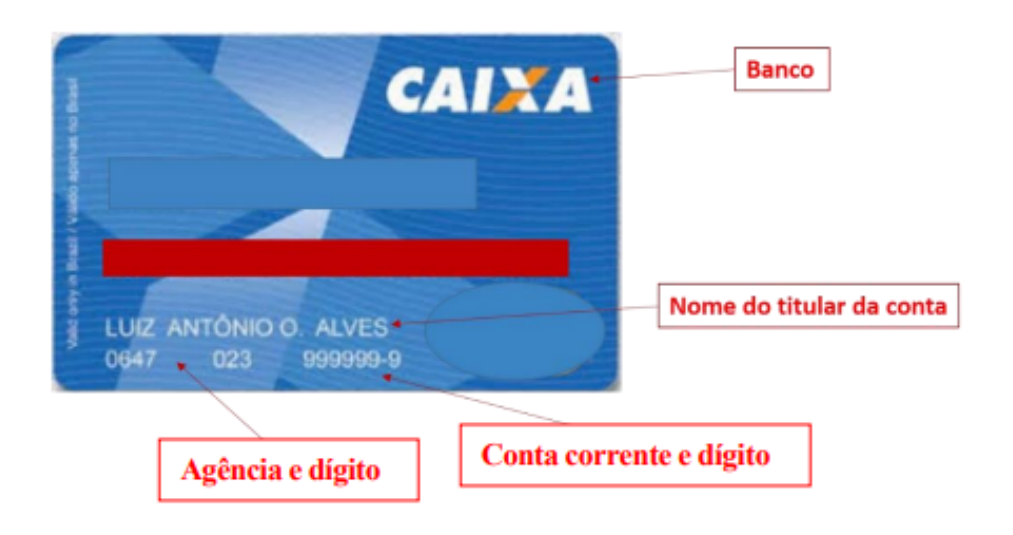

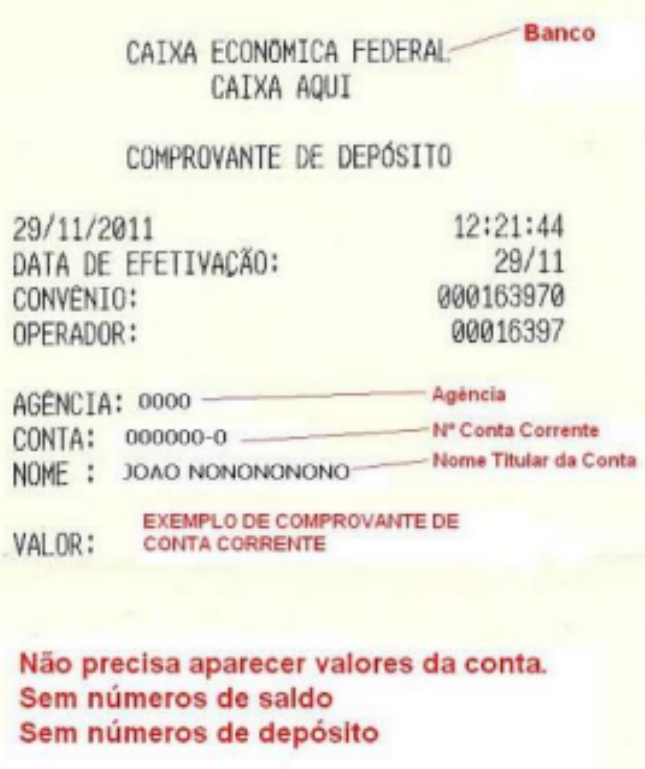

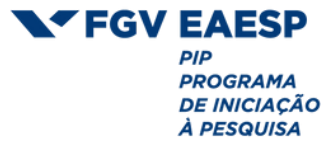

**d)** Declaração de Matrícula com assinatura digital (DM):<br>.

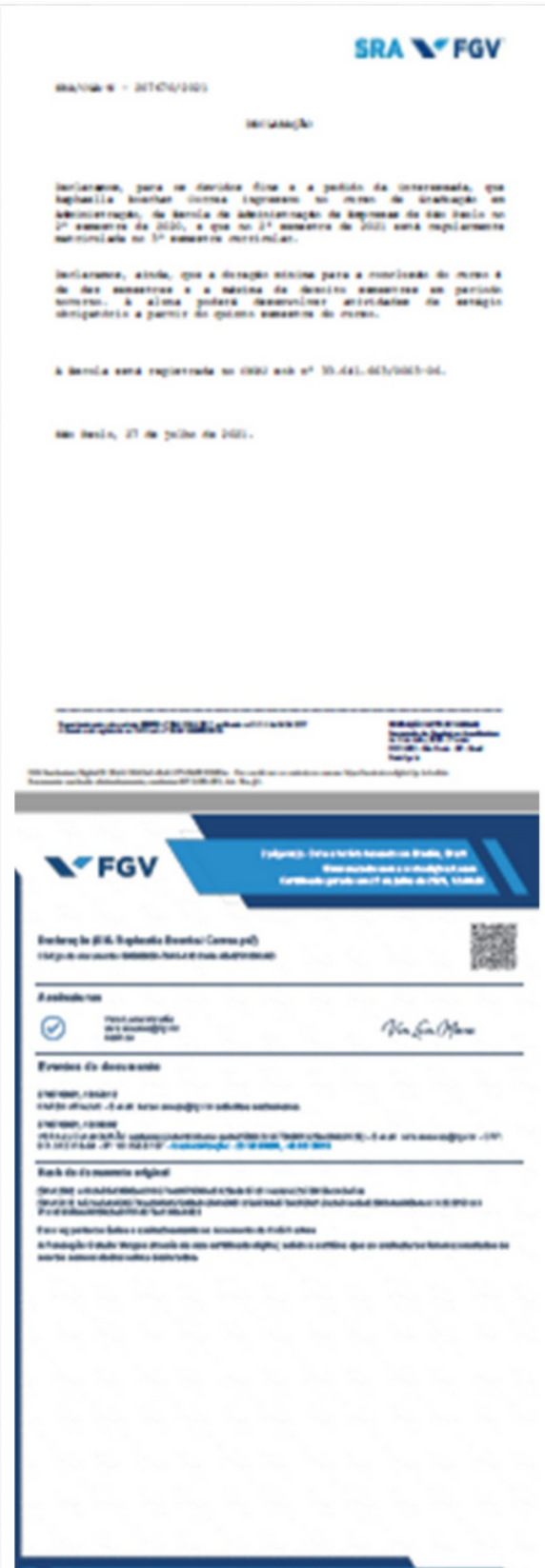

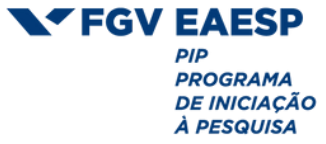

#### **e)** Histórico Escolar:

Documento de Identidade:

Forma de Ingresso:

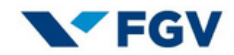

Classificação:

ESCOLA DE ADMINISTRAÇÃO DE EMPRESAS DE SÃO PAULO - (e-MEC: 151) FUNDAÇÃO GETULIO VARGAS - CNPJ: 33.641.663/0001-44 RECREDENCIADA PELA PORTARIA MEC № 467 DE 27/02/2019, DOU № 42, SEÇÃO 1, PAG. 132, DE 28/02/2019.

Nome: Matrícula: Nacionalidade: Natural - Estado: Data de Nascimento:

CPF:

Mes/Ano: 0 0

**HISTÓRICO ESCOLAR** 

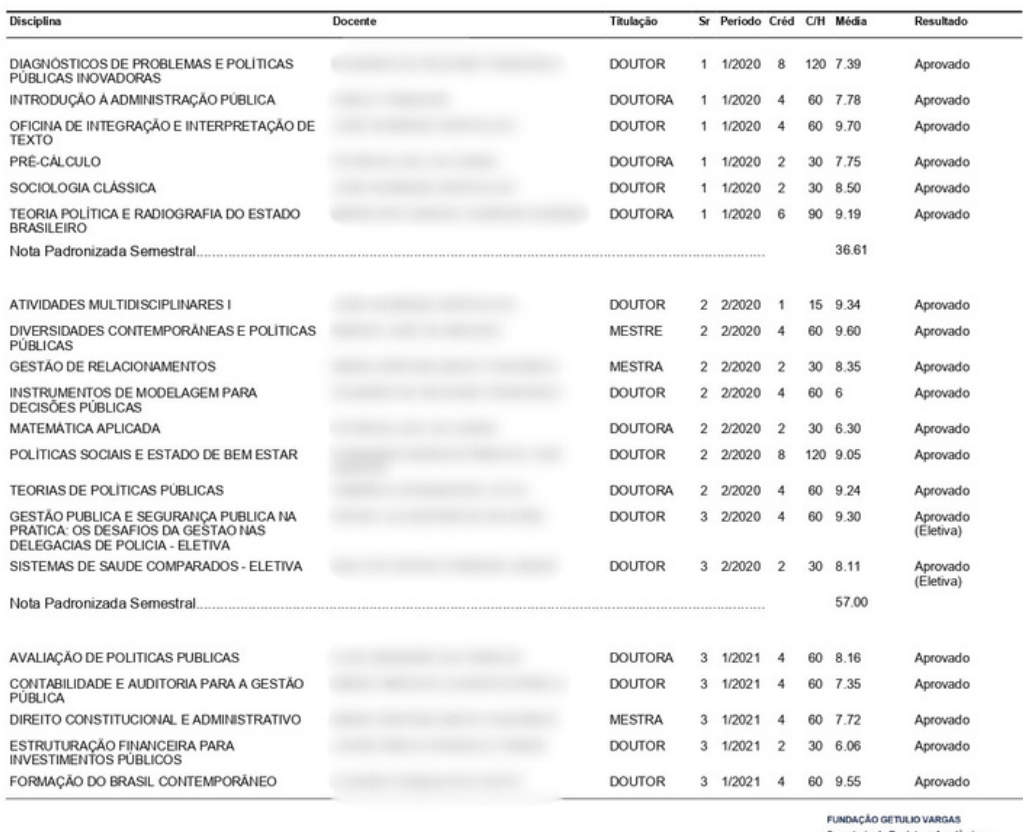

ia de Reg

secretaria de Kegistros Academi<br>Av. 9 de Julho, 2029 - 2ª andar<br>01313-902 - São Paulo - SP - Brasil<br>⊡ srafgvip@fgv.br - ©portal.fgv.b

Página 1 de 4

FGV Assinatura Digital ID 63520359-1dc4-4bd0-f226-08dc12b04e46 - Para confirmar as assinaturas acesse https://assinaturadigital.fgv.br/validar Documento assinado eletronicamente, conforme MP 2.200-2/01, Art. 10o, §2.

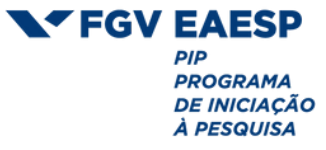

## **f)** Currículo Lattes atualizado:<br>.

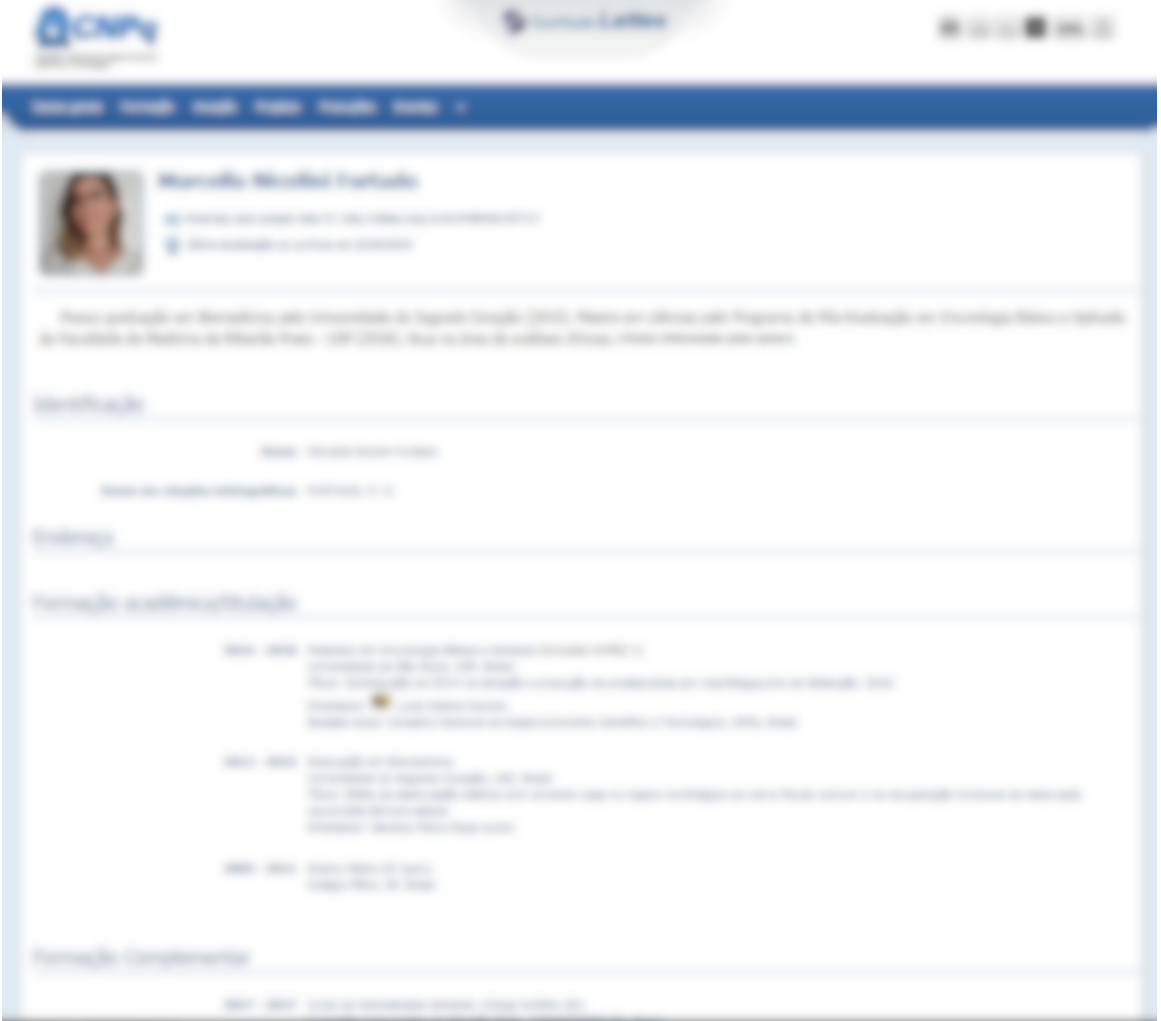

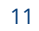

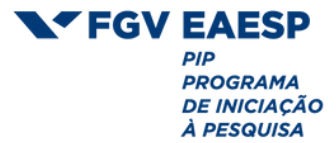

12

## Como emitir a Declaração de Matrícula via Aluno Online

.<br>Essa seção destina-se aos alunos da FGV. Caso você seja aluno externo, por favor, entre em contato com a sua universidade para a aquisição de sua declaração.

Para alunos da FGV: também é possível realizar a emissão de seu histórico escolar através do Aluno Online.

Exemplo de emissão de Declaração de Matrícula via Aluno Online: Link - <https://aonline.fgv.br/aol.html> Login: C+código (6 dígitos) – consta no cartão de acesso Senha: (particular de cada aluno)

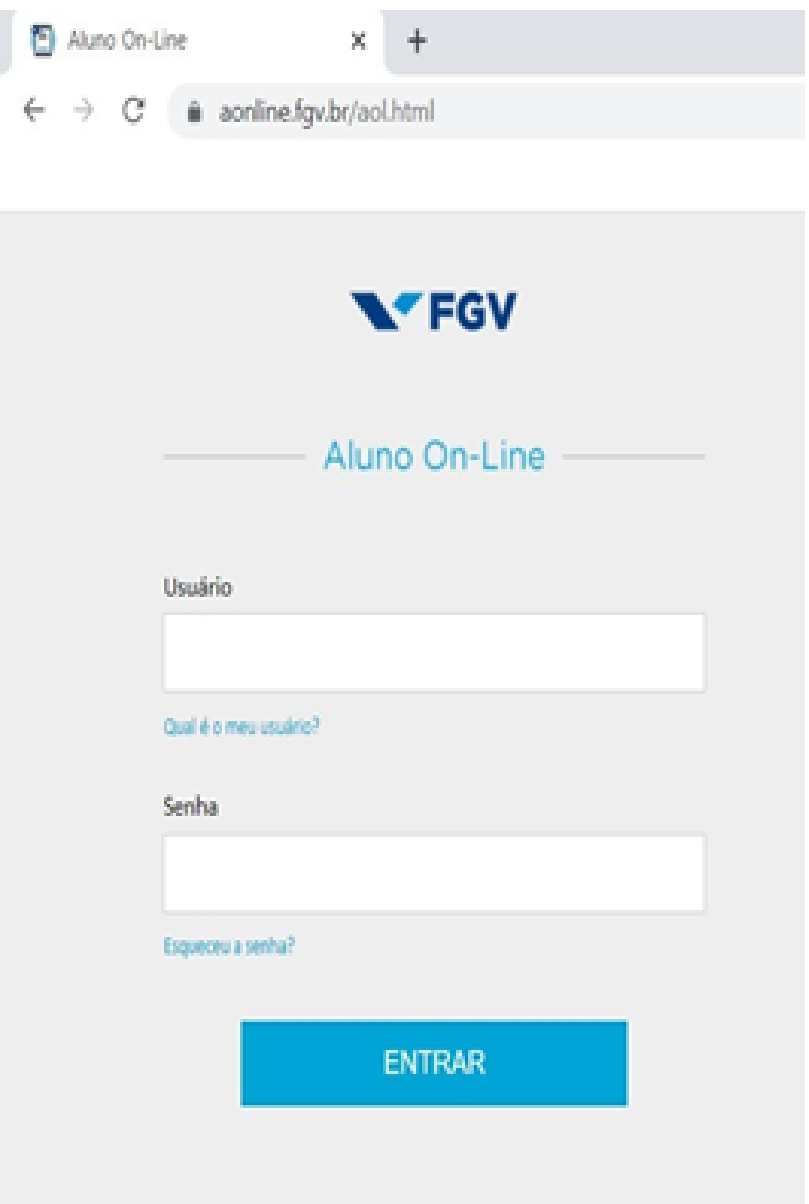

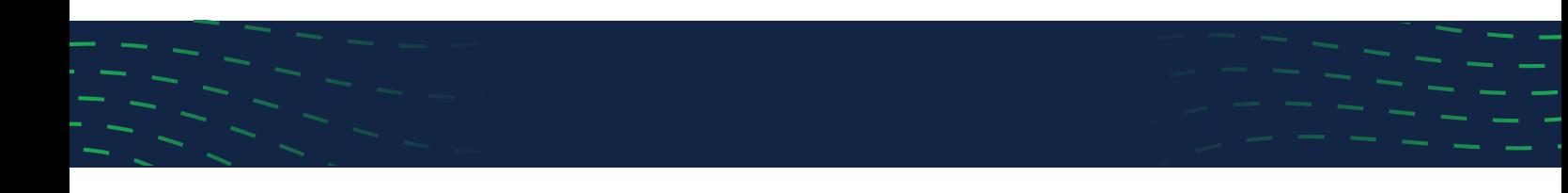

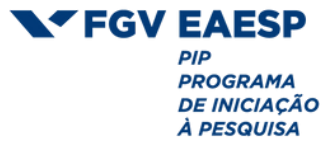

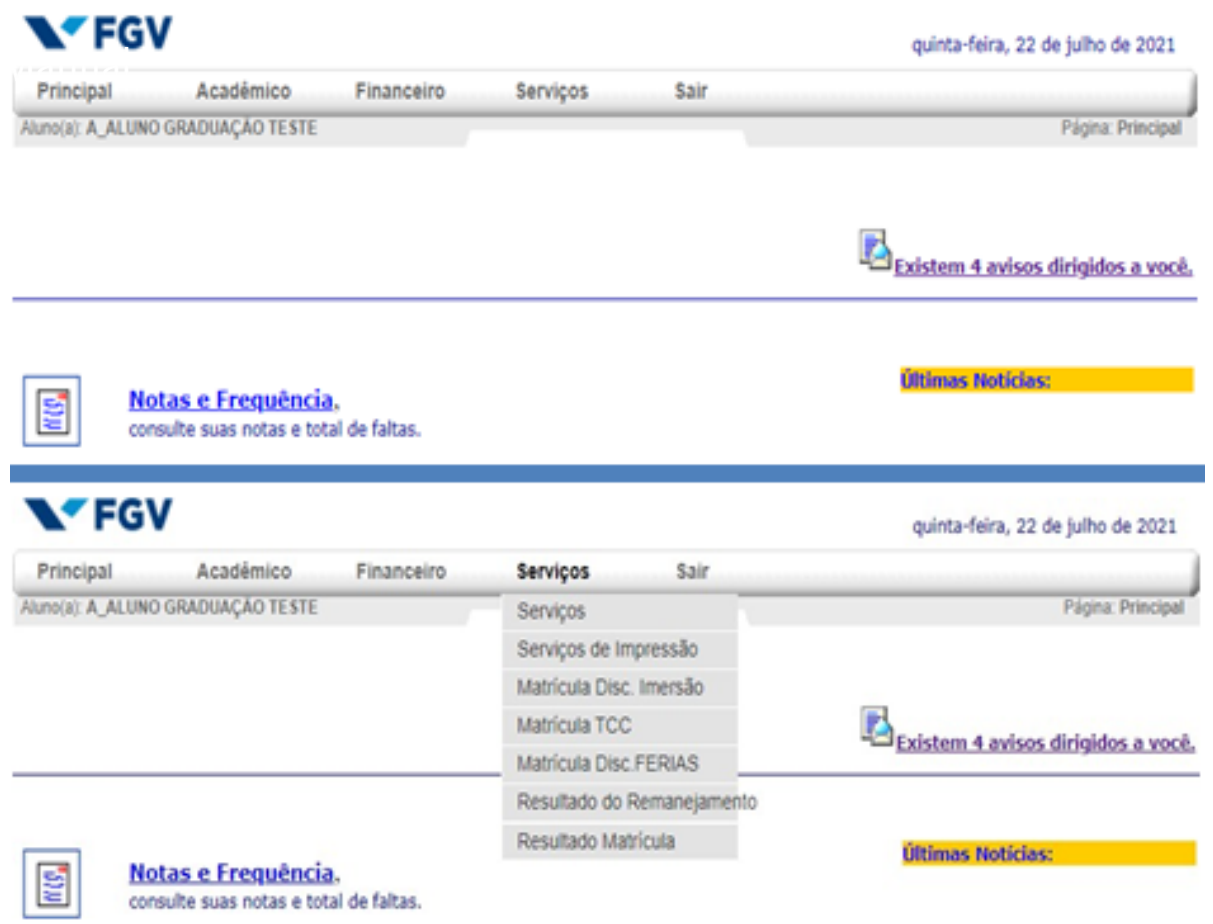

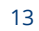

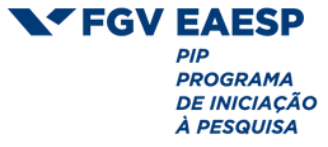

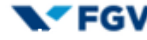

Solicitação

Principal

quinta-feira, 22 de julho de 2021

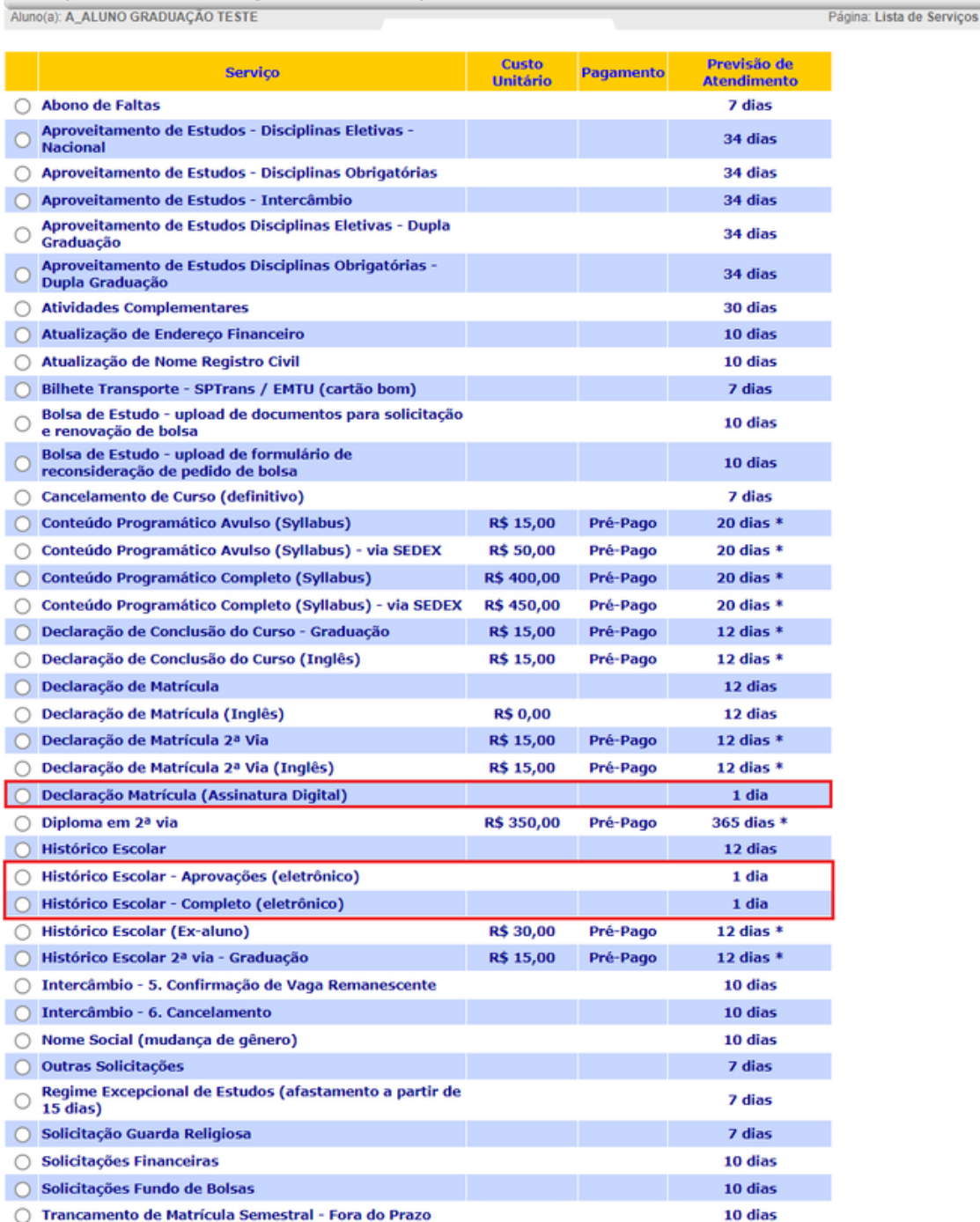

Acompanhamento

Sair

○ Trancamento de Matrícula Semestral - Fora do Prazo

\* Para os Serviços Pré-Pagos a Previsão de Atendimento será em dias corridos e contará a partir da compensação bancária do<br>boleto (aproximadamente 72 horas após o pagamento).

\*\* Para os Serviços Pós-Pagos será gerado um boleto ao término do atendimento do serviço.

Selecionar Voltar

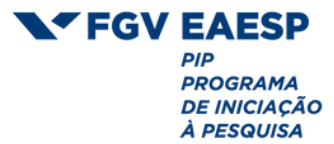

## Formulário de solicitação de bolsa de pesquisa

Após ter feito a submissão do seu projeto via sistema FGV RIC, você precisará preencher o formulário de solicitação de bolsa de pesquisa. **Esse é um passo obrigatório para validar a sua participação no programa**, pois é através desse formulário que você fará o seu cadastro para receber a bolsa de pesquisa remunerada (FGV ou CNPq).

Após ter providenciado todos os seus documentos pessoais listados anteriormente, acesse o formulário através desse link: [https://survey.fgv.br/jfe/form/SV\\_7OJS1UD3CpOZN9I](https://survey.fgv.br/jfe/form/SV_7OJS1UD3CpOZN9I)

**PONTOS DE ATENÇÃO**

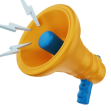

- É obrigatório o upload em PDF da Declaração de Matrícula. A cópia do RG/RNE, CPF ou Passaporte (se for estrangeiro), comprovante de endereço e comprovante de informações bancárias não são obrigatórios, **desde que o(a) aluno(a) se responsabilize pela integridade dos dados e por eventuais atrasos no pagamento da bolsa devido a irregularidades das informações**.
- Para receber a bolsa, os dados bancários fornecidos devem ser de uma **conta-corrente**. Não é aceito conta-salário, poupança, ou contas em redes de investimentos ou operadoras de câmbio.
	- No caso do PIBIC, o upload do histórico escolar e Currículo Lattes atualizado é **obrigatório**.

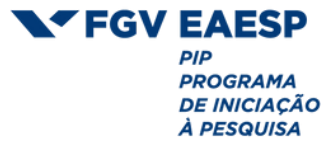

## Dúvidas frequentes

#### **1) Quais são os programas do PIP - Programa de Iniciação à Pesquisa?**

#### **Residência em Pesquisa**

Inserção de estudantes como residentes em pesquisa, nos Centros de Estudos e nas Linhas de Pesquisa, onde terão contato inicial com técnicas de pesquisa ao auxiliar docentes.

#### **Programa Institucional de Bolsas de Iniciação Científica (PIBIC)**

- Compreende a realização de projetos próprios de pesquisa por estudantes de graduação com apoio de um(a) professor(a) orientador(a).
- **Conexão Local**
	- Programa em que estudantes elaboram um projeto de imersão e pesquisa de campo, sendo estimulados com experiências inovadoras de gestão social e de desenvolvimento econômico local, com foco nas áreas de políticas públicas, combate à pobreza e promoção da cidadania.

#### **2) Quem pode participar dos programas?**

- **Residência em Pesquisa**
	- Estudantes matriculados no curso de graduação em Administração de Empresas ou Administração Pública, a partir do 2º semestre;
	- Estudantes do curso de mestrado acadêmico.

#### **Programa Institucional de Bolsas de Iniciação Científica (PIBIC)**

- Estudantes efetivamente matriculados entre o 1º e o 6º semestre de um curso de graduação de qualquer instituição;
- A orientação deve ser de um(a) professor(a) da FGV EAESP.

#### **Conexão Local**

- Equipes de três a quatro integrantes que sejam estudantes dos programas de Graduação, Mestrado ou Doutorado da FGV EAESP.
- Cada grupo deverá ter ao menos um estudante de pós-graduação.

#### **3) Quais são os benefícios?**

- **Residência em Pesquisa**
	- O valor da remuneração para graduandos é de R\$ 650,00 reais por mês e ocorre no mês subsequente a cada mês trabalhado.

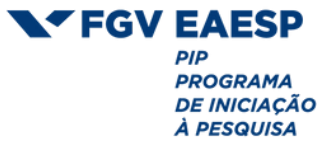

- Manual O valor da remuneração para mestrandos é de R\$ 1050,00 reais por mês e ocorre no mês subsequente a cada mês trabalhado.
- **Programa Institucional de Bolsas de Iniciação Científica (PIBIC)**
	- O valor da remuneração é de R\$ 700,00 mensais e a bolsa pode ser paga pela FGV ou pelo CNPq.
- **Conexão Local**
	- O custeio do projeto pode atingir o valor de até R\$ 30.000,00, a ser distribuído entre os integrantes administrado diretamente pelo grupo:
	- a.Doutorandos ... 32,50 reais/hora.
	- b.Mestrandos ... 26,25 reais/hora.
	- c.Graduandos ... 16,25 reais/hora.

#### **4) Qual o tempo de duração e carga horária?**

- **Residência em Pesquisa**
	- Duração: 4 meses (possibilidade de uma renovação).
	- Carga de trabalho remoto ou presencial: 10 horas semanais.
	- Total do programa: 160 horas.
- **Programa Institucional de Bolsas de Iniciação Científica (PIBIC)**
	- Duração: 12 meses.
	- Média de trabalho de aproximadamente 10 horas semanais.
	- Total do programa: 460 horas.
- **Conexão Local**
	- Duração: 10 meses.
	- Média de trabalho de aproximadamente 10 horas semanais.
	- Total do programa: 400 horas.

#### **5) Como encontrar um(a) orientador(a)?**

Todos os professores da FGV EAESP podem ser convidados à orientar o seu trabalho, mas caso você ainda não tenha um nome em mente, você poderá encontrar no edital do PIBIC uma lista de professores pesquisadores da FGV EAESP, organizados de acordo com seus temas de interesse em pesquisa.

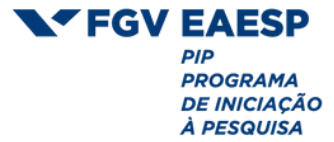

#### **6) Qual a importância da pesquisa na carreira?**

- O mercado valoriza profissionais qualificados, com embasamento científico e capazes de introduzir inovações. A pesquisa acadêmica desempenha um papel essencial no aperfeiçoamento do conhecimento em um campo de estudo, contribuindo para a inovação por meio da análise e desenvolvimento de novas metodologias e formando profissionais mais competentes.
- Ela promove a especialização, o senso crítico, a introdução de inovações e melhorias, o domínio metodológico e, claro, a criação de negócios bem-sucedidos.
- Ela também contribui para o aperfeiçoamento de habilidades valorizadas no meio profissional, como:
- 1.Coleta e organização de dados;
- 2.Tomada de decisões baseadas em fatos;
- 3.Organização de ideias bem fundamentadas;
- 4.Capacitação argumentativa.

#### **7) É possível publicar a pesquisa?**

Sim, todos os artigos produzidos pelos participantes do PIBIC e Conexão Local são publicados na FGV RIC - Revista de Iniciação Científica. Além disso, é possível submeter o seu artigo para outras revistas ou congressos científicos. O PIP também oferece uma ajuda de custos caso o(a) aluno(a) queira apresentar o seu projeto em um congresso, auxiliando no pagamento de passagens aéreas, transporte e hospedagem. Mas atenção: a ajuda de custos estará sujeita a análise e aprovação pelo PIP.

#### **8) Posso fazer PIBIC estando em intercâmbio?**

Sim, mas é necessário que o(a) orientador(a) esteja ciente e que vocês garantam uma agenda para encontros de orientação sobre a pesquisa.

#### **9) Posso me inscrever no PIBIC enquanto faço o Residência em Pesquisa?**

Sim, mas uma vez que seja aprovado(a) no PIBIC, você terá que encerrar seu contrato com o Residência em Pesquisa, não é permitido acumular bolsas de pesquisa (FGV ou de outras instituições).

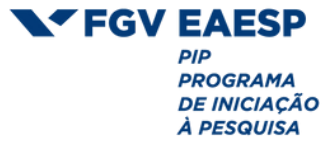

### Manual **10) Posso submeter um projeto do PIBIC em grupo?**

Não, os projetos devem ser submetidos de forma individual. As pesquisas podem ter um mesmo macrotema e, inclusive, utilizar os mesmos dados e terem o(a) mesmo(a) orientador(a), mas devem possuir recortes diferentes e, portanto, devem ser submetidas individualmente.

#### **11) Alunos de pós-graduação que já defenderam ou vão defender a tese durante o Conexão Local, podem participar do programa?**

Não. É exigência do programa que os(as) estudantes estejam regularmente matriculados(as) em todo o período previsto para a realização do projeto, portanto, eles devem realizar a pesquisa antes da defesa das teses.